## Отчет по оценкам (фильтр по группам)

1. Чтобы посмотреть отчет по оценкам определенной группы, записанной на курс зайдите в раздел оценки

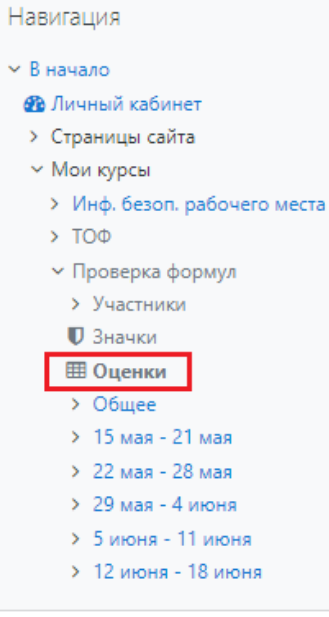

2. В пункте Изолированные группы в выпадающем меню выберите группу, оценки которой необходимо просмотреть.

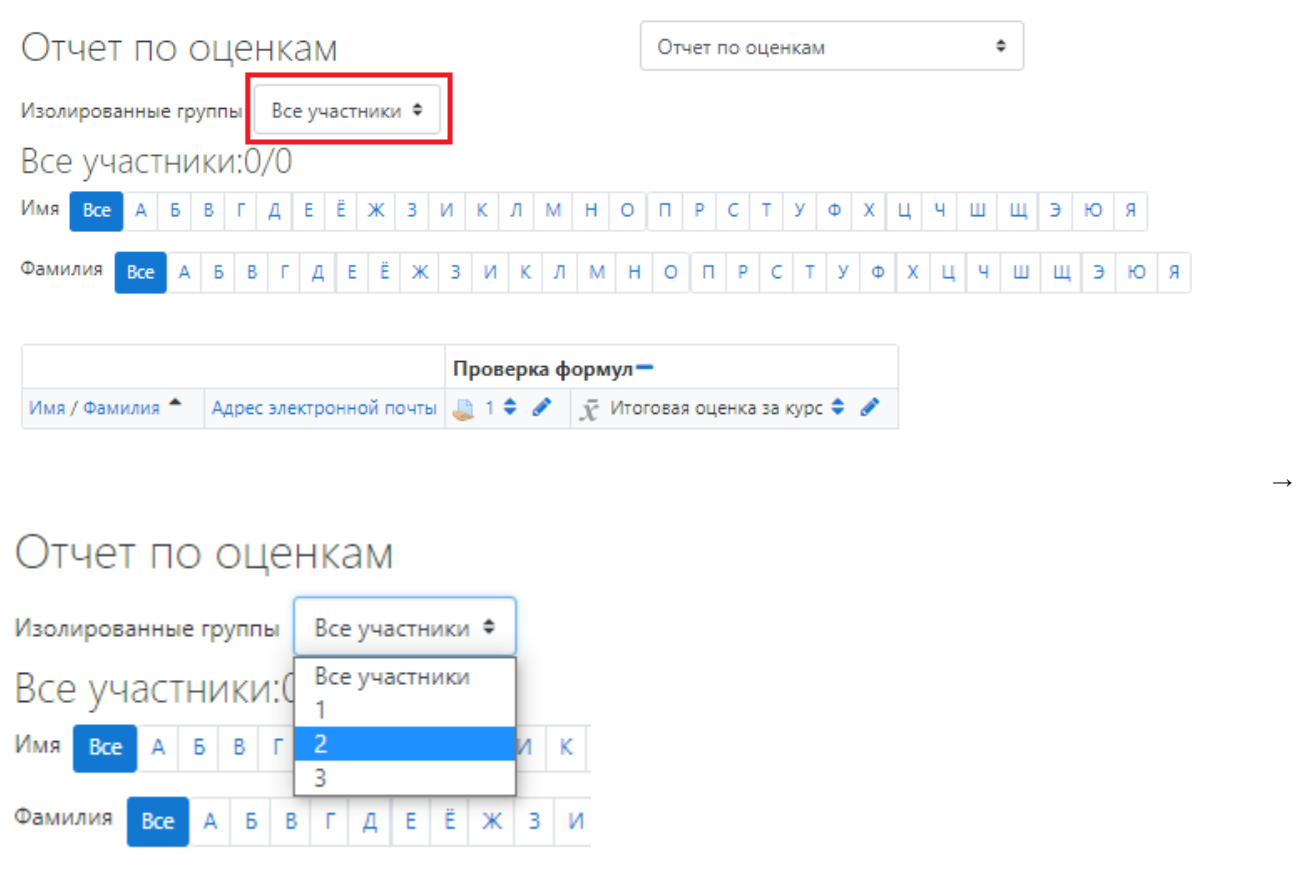

3. После этого страница обновится и Вы увидите в отчете оценки участников той группы, которую Вы выбрали.

4. Если у Вас на странице Оценки нет возможности выбрать группу.

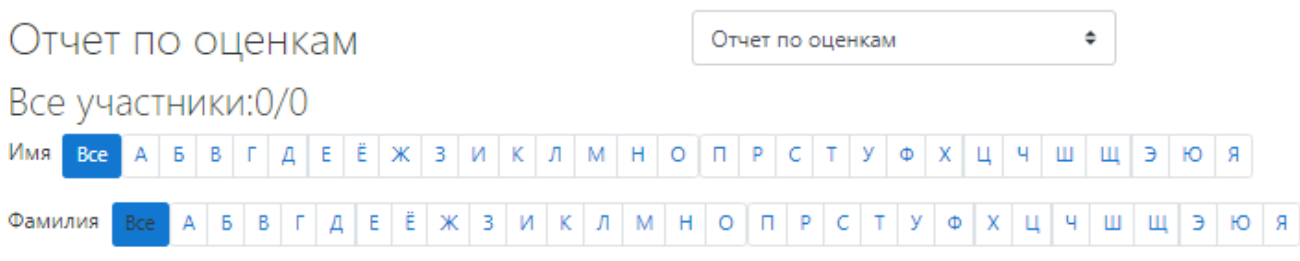

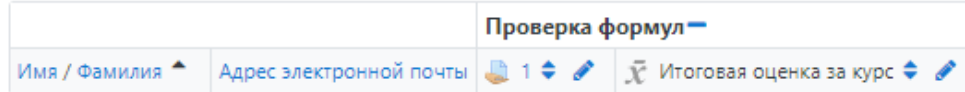

5. Слева в меню Управление курсом выберите Редактировать настройки.

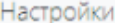

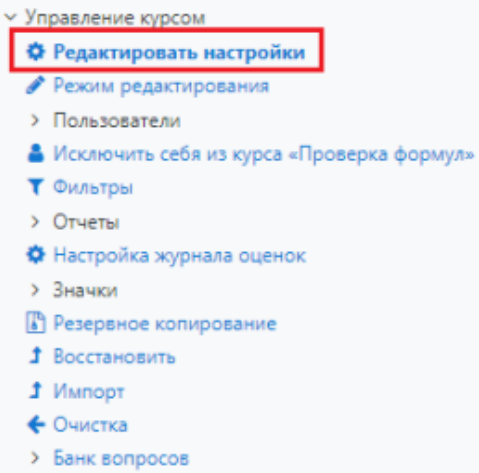

6. Перейдите в раздел Группы и выберите Групповой режим "Изолированные группы".

## $\blacksquare$  Группы

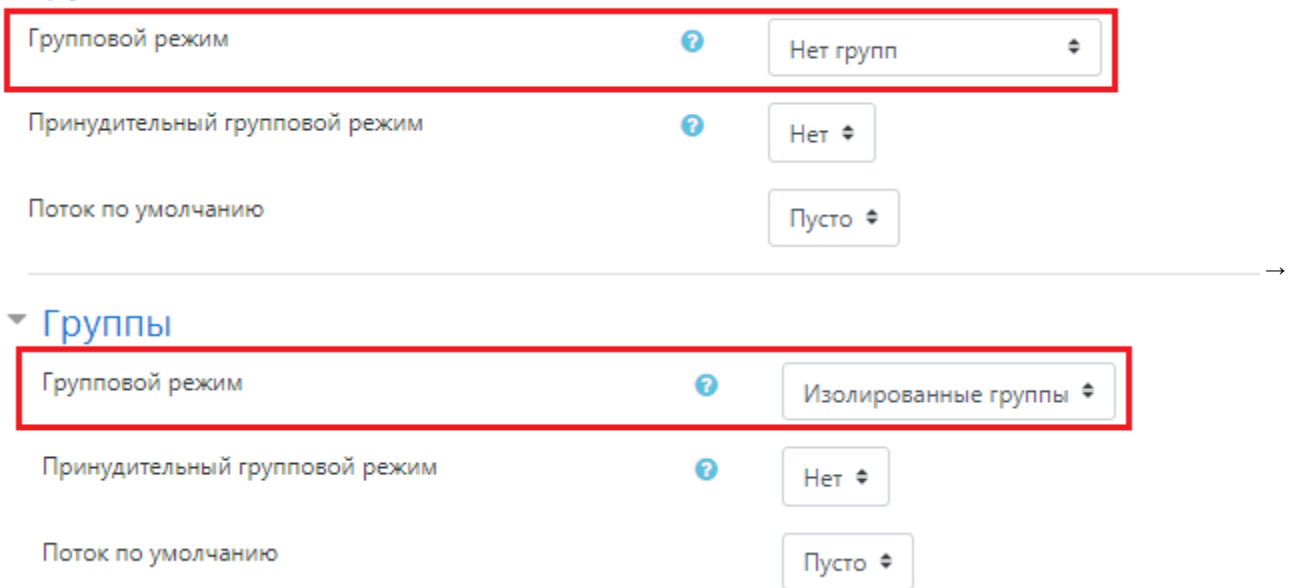